## **Imaris MeasurementPro**

# *<b>CBITPLANE*

**The Importance of Quantitative Image Analysis**

## mundan mbana kana dan maharin dan maharin dan dan maharin dan maharin dan maharin

Data visualization is only the first step during your analysis. It is followed by accurate measurements and extraction of key statistical information needed in scientific data mining closely associated with 3D/4D image analysis

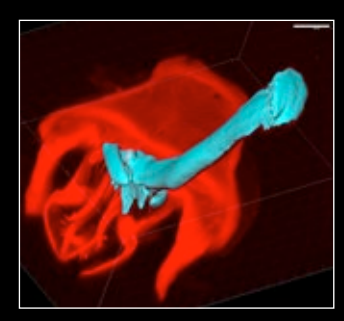

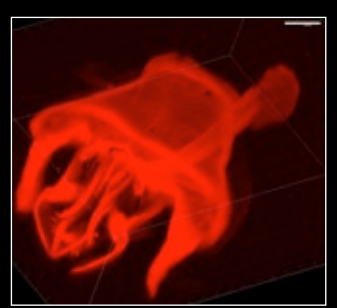

Imaris MeasurementPro adds a set of high-performance tools to analyze your multidimensional image data. Imaris MeasurementPro enables you to quickly access the most relevant statistical parameters, including geometric and intensity measurements, thereby extending the capabilities of the exceptional volume rendering, surface rendering and object slicing functionality of Imaris.

### Imaris MeasurementPro has four components:

- An extension of Imaris that enables the calculation and display of numerous statistical measurements from both voxel data and segmented objects.
- A component for interactive 3D distance, angle and intensity measurements. • A mechanism to construct 3D surface objects from 2D semi-automatically drawn contours.
- Creation of sub-populations that fit into multiple user-defined groups (multiple variables allowed)

Left top: A manually segmented section of Drosophila reproductive system created as a threshold-based Surface from a part of the dataset by contouring the feature of interest within a region of interest. Left bottom - Original 3D data set displaying a complicated structure that cannot be segmented automatically to highlight the key region.

Main Image: Visualization, classification and measurements of inter object distances within a cell. White lines (polygon mode) show distance between a series of objects. Yellow lines with three points showcase an angle measurement between the three selected objects. Blue lines (pair mode) measure the distance between one object and multiple adjacent objects.

## **bitplane.com Explore the Next Dimension**

# **Imaris MeasurementPro**

## **The Importance of Quantitative Image Analysis**

## <u>mundan mlannahman houndannahman han daan daan dan mahan</u>

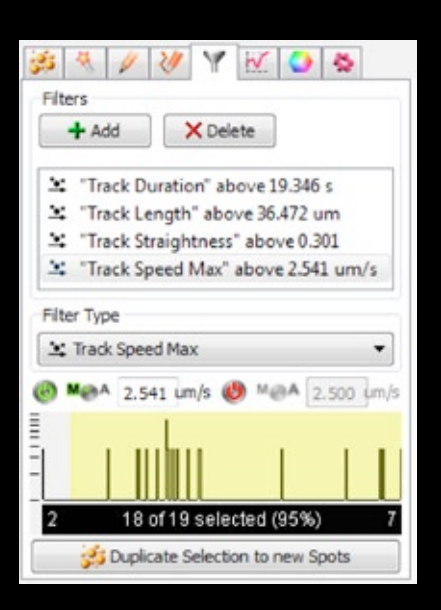

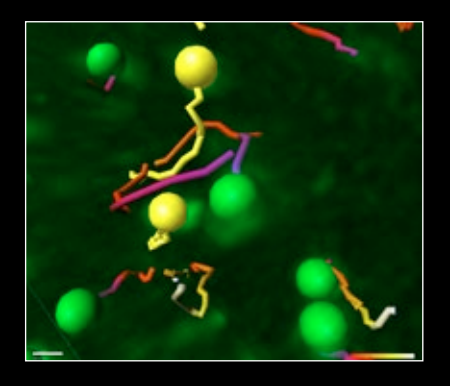

MeasurementPro calculates numerous statistics of analyzed objects and allows the user to filter their data for highly sophisticated data sorting and mining. Objects tracked in the image above have been filtered through filters specific for track duration, length, straightness and speed.

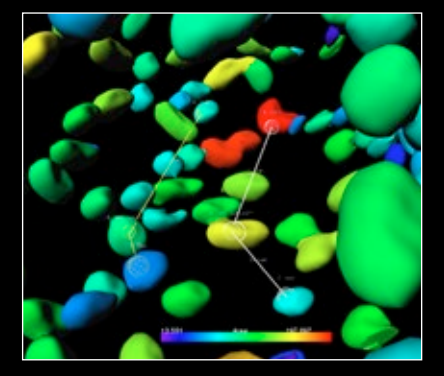

Measurement points and angles can also be used to measure distances between nonsegmented volume rendered data and objects created in Imaris. For example, a line can be created between one point on an orthoslice and another on an isosurface. All measurements are automatically saved to a comma-separated spread sheet file.

#### Measuring Intensity

With Imaris MeasurementPro you can obtain precise measurements of intensity values for groups of selected voxels and objects that have been segmented using Imaris' Spots, Surfaces, Filaments and Cells. Imaris MeasurementPro refers back to the original data in the identified segmented region and produces statistical results for each identified object. These values can be easily calculated and include integral, standard deviation, median, minimum, maximum and the center of mass.

### Your Benefits

- Creation of sub-populations using the sort/ filter options
- Color code objects using any calculated statistical parameter as the driver
- Interactively measure distances, angles and intensities between points of interest
- Create free-hand regions of interest (ROIs)
- Draw contour surfaces with a choice of individual section planes. Zoom or pan as needed; pause or resume contour drawing at any time, add or delete points that define the contour of the object so that the most precise description of the object of interest can be obtained.
- Combine manually-built objects with automatically-generated ones such as surfaces or any other surpass objects.
- Trace contours while the system automatically inserts vertices at user-defined intervals either lapsed time or distance. The isoline and the magic wand tools can automatically detect complete 2D contours and the "auto adjust" tool can automatically refine the manual, semi-automatic or automatic detection of 2D contours.

#### Manual Object Segmentation

The standard method of segmenting individual objects in fluorescently labelled specimens is intensity thresholding. When automated threshold based methods start to struggle the user can opt for Imaris' semiautomated methods. Imaris MeasurementPro offers powerful segmentation tools (which can be used as masks) to semi-automatically draw user-defined surfaces across slices of a z-stack. With these tools, users can build 3D objects based on 2D contours.

With the ability to measure what is observed, changes can be easily documented and compared. Patterns are revealed. Now, with Imaris MeasurementPro, you can always measure and quantify what you see.

### Email us at: welcome@bitplane.com bitplane.com

#### America

Bitplane Inc. 425 Sullivan Avenue Suite #3, South Windsor  $CT$  06074, USA Tel: 1 (860) 290-9211 Email: ussales@bitplane.com

International Bitplane AG Badenerstrasse 682 CH-8048 Zürich Phone: +41 44 430 11 00 Fax: +41 44 430 11 01 Email: sales@bitplane.com

#### Software requirements

Imaris MeasurementPro requires Imaris. Obtaining statistical data for original image and Cell or Filament objects requires ImarisCell and FilamentTracer, respectively. Statistical data for objects' tracks requires ImarisTrack.

#### Operating system requirement

Imaris MeasurementPro runs on PCs with Microsoft® Windows® XP, Vista, 7 (32 and 64-bit) and MacOS (10.6 or later).

Windows systems - we recommend using 64-bit OS with 16GB RAM, 3.3 GHz (or faster) quad-core CPU with 64-bit support.

Mac systems - we recommend using Intel 2.8 GHz (or faster) quad-core CPU and 16GB RAM

Graphics boards - ATI/nVidia graphics card with 512 MB RAM. For full list of supported hardware please visit bitplane.com/go/support/system-requirements